**[田海荣](https://zhiliao.h3c.com/User/other/0)** 2006-08-28 发表

**MSR路由器 MPLS L3VPN HubSpoke功能的配置**

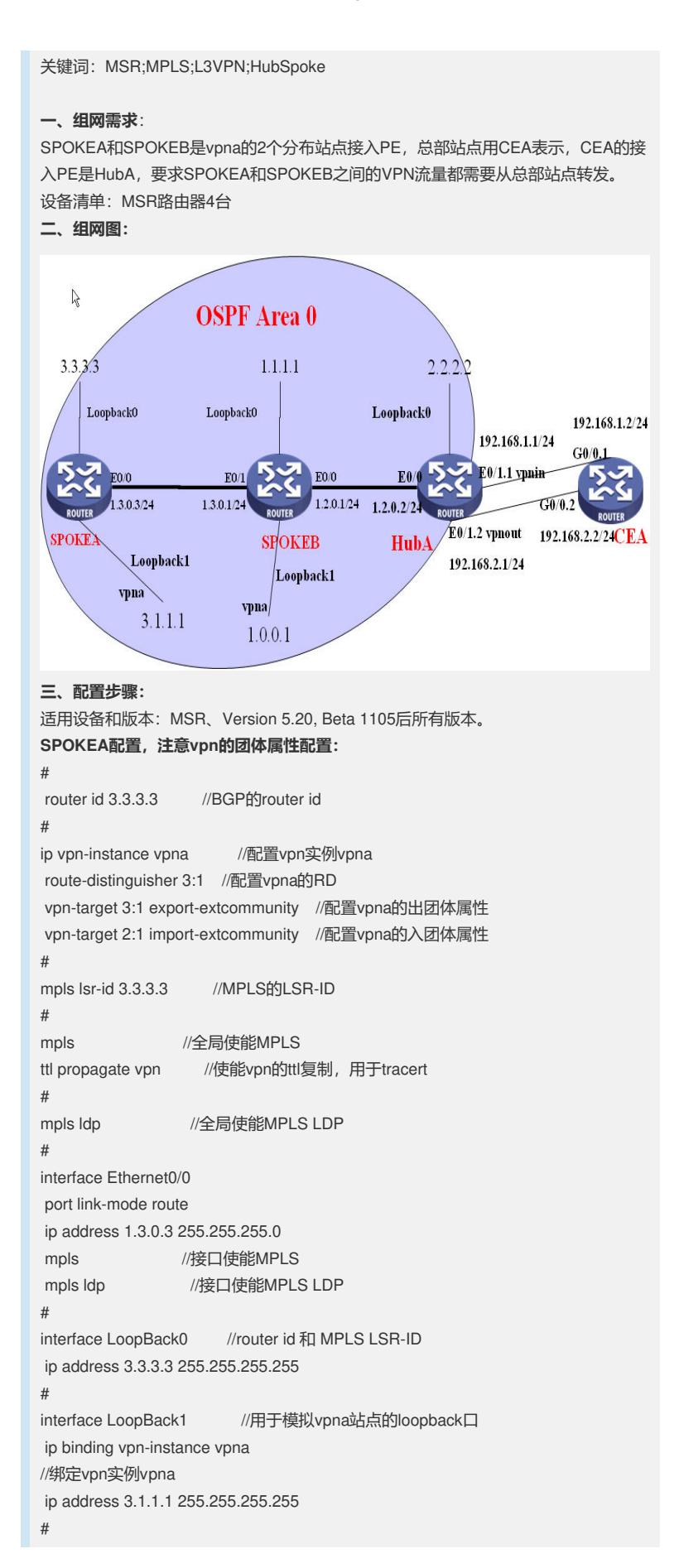

```
bgp 1 //启动BGP进程, AS为1
undo synchronization
peer 2.2.2.2 as-number 1 //2.2.2.2是HubA的router id
peer 2.2.2.2 connect-interface LoopBack0 //指定连接接口
#
ipv4-family vpnv4 //使能BGP的vpnv4路由能力
peer 2.2.2.2 enable //指定与HubA互传vpnv4路由
#
ipv4-family vpn-instance vpna //引入vpna的路由
import-route direct //引入vpna的直联路由
#
ospf 1 //OSPF保证全网互通
area 0.0.0.0
network 3.3.3.3 0.0.0.0
network 1.3.0.0 0.0.0.255
#
SPOKEB配置,注意vpn的团体属性配置:
#
router id 1.1.1.1 //BGP的router id
#
ip vpn-instance vpna //配置vpn实例vpna
route-distinguisher 1:1 //配置vpna的RD
vpn-target 1:1 export-extcommunity //配置vpna的出团体属性
vpn-target 2:1 import-extcommunity //配置vpna的入团体属性
# mpls lsr-id 1.1.1.1 //MPLS的
LSR-ID
#
mpls //全局使能MPLS
ttl propagate vpn //使能vpn的ttl复制,用于tracert
#
mpls ldp //全局使能MPLS LDP
#
interface Ethernet0/0
port link-mode route
ip address 1.2.0.1 255.255.255.0
mpls //接口使能MPLS
mpls ldp //接口使能MPLS LDP
#
interface Ethernet0/1
port link-mode route
ip address 1.3.0.1 255.255.255.0
mpls //接口使能MPLS
mpls ldp //接口使能MPLS LDP
#
interface LoopBack0 //router id 和 MPLS LSR-ID
ip address 1.1.1.1 255.255.255.255
#
interface LoopBack1 //用于模拟vpna站点的loopback口
ip binding vpn-instance vpna //绑定vpn实例vpna
ip address 1.0.0.1 255.255.255.255
#
bgp 1 //启动BGP进程, AS为1
undo synchronization
peer 2.2.2.2 as-number 1 //2.2.2.2是HubA的router id
peer 2.2.2.2 connect-interface LoopBack0 //指定连接接口
#
ipv4-family vpnv4 //使能BGP的vpnv4路由能力
peer 2.2.2.2 enable //指定与HubA互传vpnv4路由
#
ipv4-family vpn-instance vpna //引入vpna的路由
network 1.0.0.1 255.255.255.255 //手工引入vpna路由
#
ospf 1 //OSPF保证全网互通
area 0.0.0.0
```

```
network 3.3.3.3 0.0.0.0
 network 1.3.0.0 0.0.0.255
 network 1.2.0.0 0.0.0.255
#
HubA配置,注意vpn实例配置和BGP配置:
#
router id 2.2.2.2 //BGP的router id
#
ip vpn-instance vpnin //配置vpn实例vpnin
route-distinguisher 2:2 //配置vpnin的RD
vpn-target 1:1 3:1 import-extcommunity //只有入团体属性
#
ip vpn-instance vpnout //配置vpn实例vpnout
route-distinguisher 2:1 //配置vpnout的RD
vpn-target 2:1 export-extcommunity //只有出团体属性
#
mpls lsr-id 2.2.2.2 //MPLS的LSR-ID
#
"<br>mpls //全局使能MPLS
ttl propagate vpn //使能vpn的ttl复制,用于tracert
#
mpls ldp //全局使能MPLS LDP
#
interface Ethernet0/0
port link-mode route
ip address 1.2.0.2 255.255.255.0
 mpls //接口使能MPLS
 mpls ldp //接口使能MPLS LDP
#
interface Ethernet0/1.1 //建立子接口
vlan-type dot1q vid 1 //设定vlan
ip binding vpn-instance vpnin //绑定vpn实例vpnin
ip address 192.168.1.1 255.255.255.0
#
interface Ethernet0/1.2 //建立子接口
vlan-type dot1q vid 2 //设定vlan
ip binding vpn-instance vpnout //绑定vpn实例vpnout
ip address 192.168.2.1 255.255.255.0
#
interface LoopBack0 //router id 和 MPLS LSR-ID
ip address 2.2.2.2 255.255.255.255
#
interface LoopBack1 //用于模拟vpna站点的loopback口
ip binding vpn-instance vpna //绑定vpn实例vpna
ip address 2.1.1.1 255.255.255.255
#
bgp 1 //启动BGP进程, AS为1
undo synchronization
group 1 internal //建立peer组
peer 1 connect-interface LoopBack0 //组1使用指定接口连接
peer 3.3.3.3 group 1 //3.3.3.3是SPOKEA的router id
peer 1.1.1.1 group 1 //1.1.1.1是SPOKEB的router id
#
ipv4-family vpnv4 //使能BGP的vpnv4路由能力
peer 1 enable //指定与组1互传vpnv4路由
 peer 1.1.1.1 enable //由下一行生成, 无需配置
 peer 1.1.1.1 group 1 //将SPOKEB加入到组1
 peer 3.3.3.3 enable //由下一行生成,无需配置
 peer 3.3.3.3 group 1 //将SPOKEA加入到组1
 #
ipv4-family vpn-instance vpnin //vpnin的路由和peer配置
 peer 192.168.1.2 as-number 2 //与CEA建立EBGP连接
#
ipv4-family vpn-instance vpnout //vpnout的路由和peer配置
```

```
peer 192.168.2.2 as-number 2 //与CEA建立EBGP连接
network 192.168.2.0 //手工引入路由便于tracert
peer 192.168.2.2 allow-as-loop //必配, 使能接受路由环路
#
ospf 1 //OSPF保证全网互通
area 0.0.0.0
network 2.2.2.2 0.0.0.0
network 1.2.0.0 0.0.0.255
#
CEA配置,注意子接口和BGP配置:
#
interface GigabitEthernet0/0.1 //子接口配置
vlan-type dot1q vid 1 //要和对端配置相同vid
ip address 192.168.1.2 255.255.255.0
#
interface GigabitEthernet0/0.2 //子接口配置
vlan-type dot1q vid 2 //要和对端配置相同vid
ip address 192.168.2.2 255.255.255.0
#
bgp 2
network 192.168.1.0 //引入路由便于tracert
undo synchronization
peer 192.168.1.1 as-number 1 //与HubA建立EBGP连接
peer 192.168.2.1 as-number 1 //与HubA建立EBGP连接
group 1 external
peer 192.168.1.1 group 1 //与HubA建立EBGP连接
peer 192.168.2.1 group 1 //与HubA建立EBGP连接
#
四、配置关键点:
掌握VPN路由的流向,主要关注vpn-target、HubPE的BGP配置。
五、实验分析
在SPOKEA和SPOKB上检查vpn路由和tracert结果。
SPOKEA上查看标签分发情况:
<SPOKEA>dis bgp vpnv4 vpn-instance vpna routing-table
Total Number of Routes: 5
BGP Local router ID is 3.3.3.3
Status codes: * - valid, > - best, d - damped,
      h - history, i - internal, s - suppressed, S - Stale
      Origin : i - IGP, e - EGP, ? - incomplete
 Network NextHop MED LocPrf PrefVal Path/Ogn
*>i 1.0.0.1/32 2.2.2.2 100 0 2 1i
* > 3.1.1.1/32 0.0.0.0 0 0 ?
* i 2.2.2.2 100 0 2 1?
*>i 192.168.1.0 2.2.2.2 0 100 0 2i
*>i 192.168.2.0 2.2.2.2 0 100 0 i
<SPOKEA>tracert -vpn-instance vpna 1.0.0.1
traceroute to vpna 1.0.0.1(1.0.0.1) 30 hops max,40 bytes packet, press CTRL_C to
break
1 1.3.0.1 3 ms 3 ms 3 ms
2 192.168.2.1 199 ms 4 ms 3 ms
3 192.168.2.2 4 ms 4 ms 3 ms
4 192.168.1.1 3 ms 4 ms 4 ms
5 1.0.0.1 5 ms 6 ms 4 ms
SPOKEB上查看标签分发情况:
[PEB]dis bgp vpnv4 all routing-table
<SPOKEB>dis bgp vpnv4 vpn-instance vpna routing-table
Total Number of Routes: 5
BGP Local router ID is 1.1.1.1
Status codes: * - valid, > - best, d - damped,
      h - history, i - internal, s - suppressed, S - Stale
      Origin : i - IGP, e - EGP, ? - incomplete
 Network NextHop MED LocPrf PrefVal Path/Ogn
* 1.0.0.1/32 0.0.0.0 0 0 i
```

```
* i 2.2.2.2 100 0 2 1i
```

```
*>i 3.1.1.1/32 2.2.2.2 100 0 2 1?
*>i 192.168.1.0 2.2.2.2 0 100 0 2i
*>i 192.168.2.0 2.2.2.2 0 100 0 i
<SPOKEB>tracert -vp vpna 3.1.1.1
traceroute to vpna 3.1.1.1(3.1.1.1) 30 hops max,40 bytes packet, press CTRL_C to
break
1 192.168.2.1 2 ms 2 ms 3 ms
2 192.168.2.2 2 ms 3 ms 3 ms
3 192.168.1.1 3 ms 2 ms 2 ms
4 1.2.0.1 6 ms 6 ms 6 ms
5 3.1.1.1 6 ms 6 ms 5 ms
注意观察路由的下一条2.2.2.2和tracert标明的走向。
HubA上查看vpn路由的关键信息:
[HubA]dis bgp vpnv4 all routing-table
Total routes of vpn-instance vpnin: 3
Network NextHop In/Out Label MED LocPrf
*>i 1.0.0.1/32 1.1.1.1 NULL/1029 0 100
*>i 3.1.1.1/32 3.3.3.3 NULL/1025 0 100
* 192.168.1.0 192.168.1.2 0
Total routes of vpn-instance vpnout: 4
Network NextHop In/Out Label MED LocPrf
*> 1.0.0.1/32 192.168.2.2 1029/NULL
*> 3.1.1.1/32 192.168.2.2 1028/NULL
*> 192.168.1.0 192.168.2.2 1025/NULL 0
*> 192.168.2.0 0.0.0.0 1026/NULL 0
CEA上查看vpn路由的关键信息:
<CEA>dis bgp routing-table
Total Number of Routes: 4
** 1.0.0.1/32 192.168.1.1 0 1i<br>** 3.1.1.1/32 192.168.1.1 0 1?
* 3.1.1.1/32 192.168.1.1
 *> 192.168.1.0 0.0.0.0 0 0 i
 * 192.168.2.0 192.168.2.1 0 0 1i
```